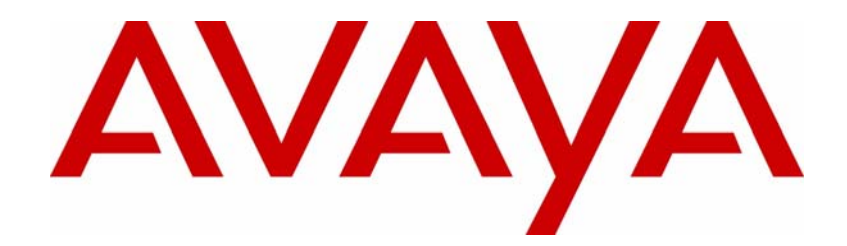

# VPN Client Release Notes

# Avaya VPN Client Software Release 8.01

Document Status: **Standard** Document Number: **NN46110-400** Document Version: **04.02** Date: **May 2011**

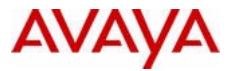

#### **Notices**

While reasonable efforts have been made to ensure that the information in this document is complete and accurate at the time of printing, Avaya assumes no liability for any errors. Avaya reserves the right to make changes and corrections to the information in this document without the obligation to notify any person or organization of such changes.

#### **Documentation disclaimer**

Avaya shall not be responsible for any modifications, additions, or deletions to the original published version of this documentation unless such modifications, additions, or deletions were performed by Avaya. End User agree to indemnify and hold harmless Avaya, Avaya's agents, servants and employees against all claims, lawsuits, demands and judgments arising out of, or in connection with, subsequent modifications, additions or deletions to this documentation, to the extent made by End User.

#### **Link disclaimer**

Avaya is not responsible for the contents or reliability of any linked Web sites referenced within this site or documentation(s) provided by Avaya. Avaya is not responsible for the accuracy of any information, statement or content provided on these sites and does not necessarily endorse the products, services, or information described or offered within them. Avaya does not guarantee that these links will work all the time and has no control over the availability of the linked pages.

#### **Warranty**

Avaya provides a limited warranty on this product. Refer to your sales agreement to establish the terms of the limited warranty. In addition, Avaya's standard warranty language, as well as information regarding support for this product, while under warranty, is available to Avaya customers and other parties through the Avaya Support Web site: http:// www.avaya.com/support

Please note that if you acquired the product from an authorized reseller, the warranty is provided to you by said reseller and not by Avaya.

#### **Licenses**

THE SOFTWARE LICENSE TERMS AVAILABLE ON THE AVAYA WEBSITE, HTTP://SUPPORT.AVAYA.COM/ LICENSEINFO/ ARE APPLICABLE TO ANYONE WHO DOWNLOADS, USES AND/OR INSTALLS AVAYA SOFTWARE, PURCHASED FROM AVAYA INC., ANY AVAYA AFFILIATE, OR AN AUTHORIZED AVAYA RESELLER (AS APPLICABLE) UNDER A COMMERCIAL AGREEMENT WITH AVAYA OR AN AUTHORIZED AVAYA RESELLER. UNLESS OTHERWISE AGREED TO BY AVAYA IN WRITING, AVAYA DOES NOT EXTEND THIS LICENSE IF THE SOFTWARE WAS OBTAINED FROM ANYONE OTHER THAN AVAYA, AN AVAYA AFFILIATE OR AN AVAYA AUTHORIZED RESELLER, AND AVAYA RESERVES THE RIGHT TO TAKE LEGAL ACTION AGAINST YOU AND ANYONE ELSE USING OR SELLING THE SOFTWARE WITHOUT A LICENSE. BY INSTALLING, DOWNLOADING OR USING THE SOFTWARE, OR AUTHORIZING OTHERS TO DO SO, YOU, ON BEHALF OF YOURSELF AND THE ENTITY FOR WHOM YOU ARE INSTALLING, DOWNLOADING OR USING THE SOFTWARE (HEREINAFTER REFERRED TO INTERCHANGEABLY AS "YOU" AND "END USER"), AGREE TO THESE TERMS AND CONDITIONS AND CREATE A BINDING CONTRACT BETWEEN YOU AND AVAYA INC. OR THE APPLICABLE AVAYA AFFILIATE ("AVAYA").

#### **Copyright**

Except where expressly stated otherwise, no use should be made of the Documentation(s) and Product(s) provided by Avaya. All content in this documentation(s) and the product(s) provided by Avaya including the selection, arrangement and design of the content is owned either by Avaya or its licensors and is protected by copyright and other intellectual property laws including the sui generis rights relating to the protection of databases. You may not modify, copy, reproduce, republish, upload, post, transmit or distribute in any way any content, in whole or in part, including any code and software. Unauthorized reproduction, transmission, dissemination, storage, and or use without the express written consent of Avaya can be a criminal, as well as a civil offense under the applicable law.

#### **Third Party Components**

Certain software programs or portions thereof included in the Product may contain software distributed under third party agreements ("Third Party Components"), which may contain terms that expand or limit rights to use certain<br>portions of the Product ("Third Party Terms"). Information regarding distributed Linux OS source code (for tho Products that have distributed the Linux OS source code), and identifying the copyright holders of the Third Party Components and the Third Party Terms that apply to them is available on the Avaya Support Web site: http:// support.avaya.com/Copyright.

#### **Trademarks**

*The trademarks, logos and service marks ("Marks") displayed in this site, the documentation(s) and product(s) provided by Avaya are the registered or unregistered Marks of Avaya, its affiliates, or other third parties. Users are not permitted to use such Marks without prior written consent from Avaya or such third party which may own the Mark. Nothing contained in this site, the documentation(s) and product(s) should be construed as granting, by implication, estoppel, or otherwise, any license or right in and to the Marks without the express written permission of Avaya or the applicable third party.* Avaya is a registered trademark of Avaya Inc. All non-Avaya trademarks are the property of their respective owners.

#### **Downloading documents**

For the most current versions of documentation, see the Avaya Support. Web site: http://www.avaya.com/support

#### **Contact Avaya Support**

Avaya provides a telephone number for you to use to report problems or to ask questions about your product. The support telephone number is 1-800-242-2121 in the United States. For additional support telephone numbers, see the Avaya Web site: http://www.avaya.com/support

# **Contents**

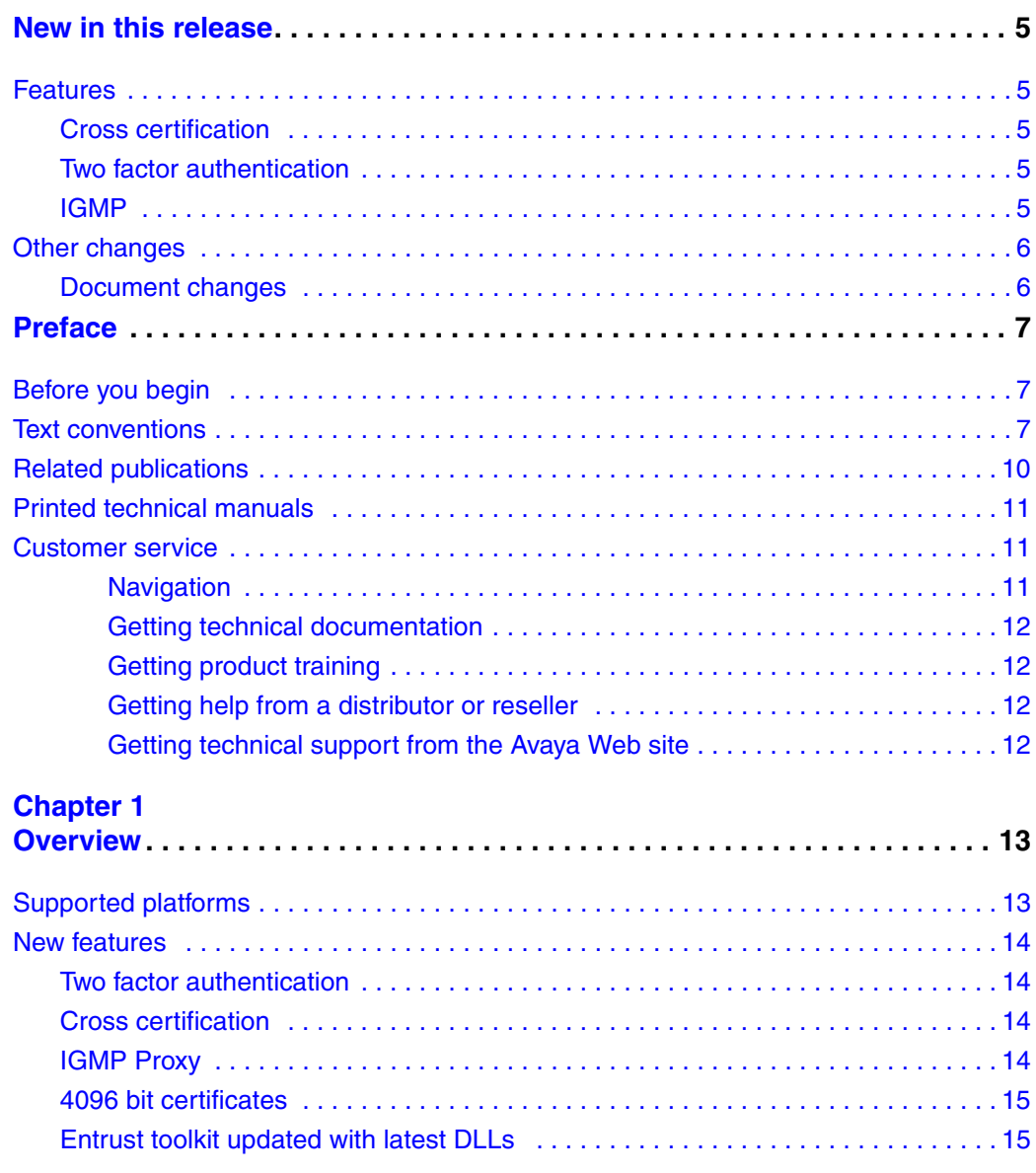

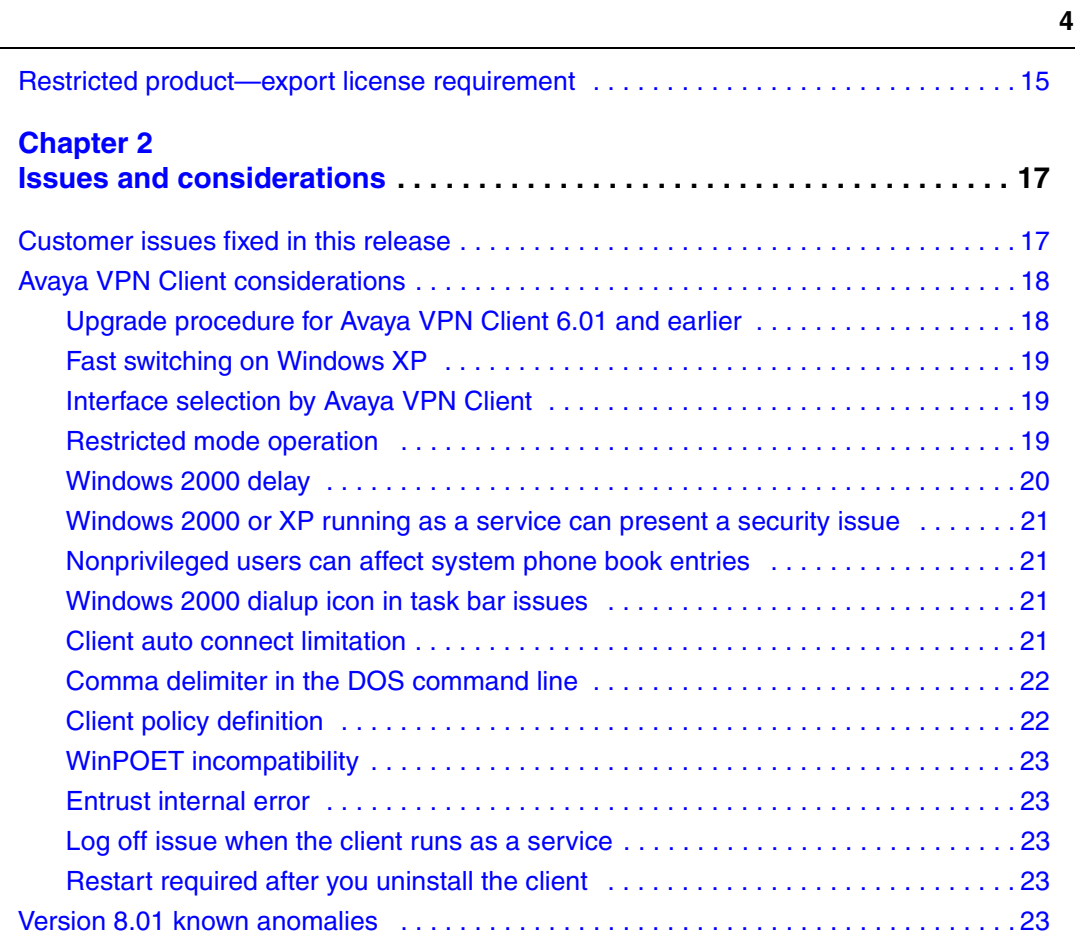

# **New in this release**

The following sections detail what's new in *Avaya VPN Client Release Notes — VPN Client Software Release 8.01* (NN46110-400).

- "Features"
- "Other changes"

### **Features**

See the following sections for information about feature-related changes:

- "Cross certification" on page 5
- "Two factor authentication" on page 5
- "IGMP" on page 5

#### **Cross certification**

Avaya VPN Client 8.01 supports cross certification configurations. For more information, see "Cross certification" on page 14.

#### **Two factor authentication**

Avaya VPN Client 8.01 supports two factor authentication. For more information, see "New features" on page 14.

#### **IGMP**

Avaya VPN Client 8.01 supports IGMP Proxy. For more information, see "IGMP Proxy" on page 14.

# **Other changes**

See the following section for information about changes that are not feature-related:

• "Document changes" on page 6

### **Document changes**

The following information is updated for this release:

- "Customer issues fixed in this release" on page 17
- "Version 8.01 known anomalies" on page 23

# **Preface**

These release notes contain the most recent information about Avaya VPN Client Version 8.01.

# **Before you begin**

This document is intended for network managers who install and configure Avaya VPN Client. This document makes the assumptions that you have experience with windows-based systems or graphical user interfaces (GUI) and that you are familiar with network management.

# **Text conventions**

This guide uses the following text conventions:

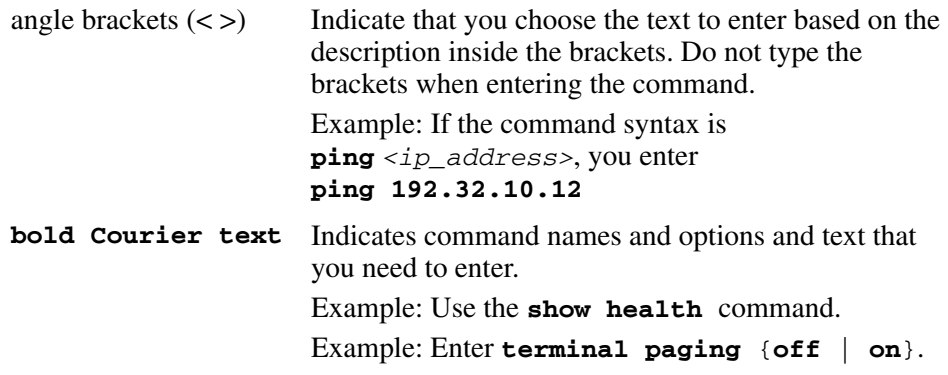

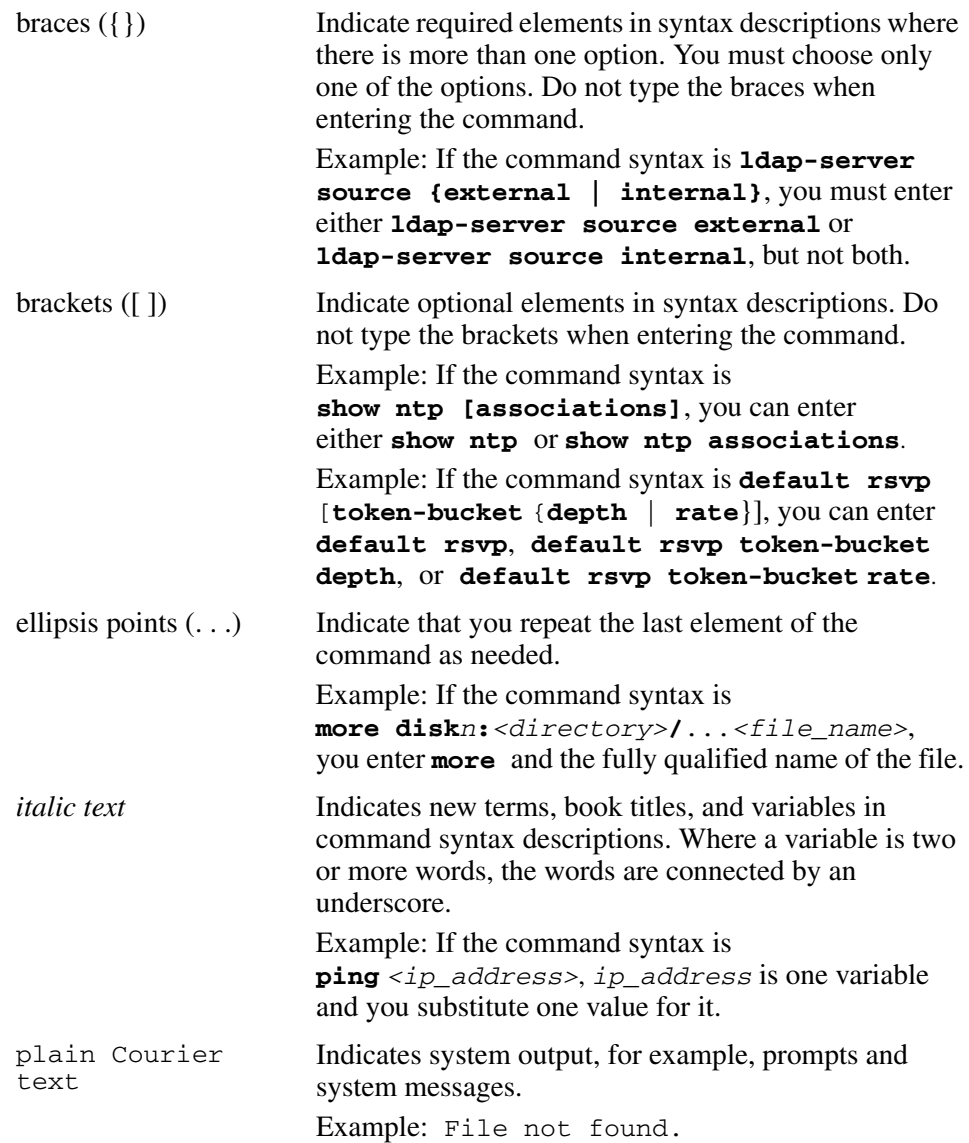

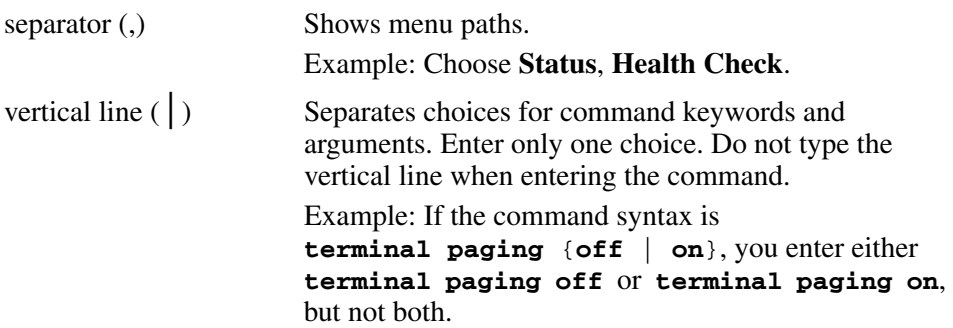

# **Related publications**

For more information about the Avaya Contivity VPN Client, see the following publications:

- *Avaya Contivity VPN Client Configuration Client* (NN46110-306) provides information to install and configure client software for the Client.
- Avaya Contivity VPN Client Configuration TunnelGuard (NN46110-307) provides information to configure and use the TunnelGuard feature.
- *Avaya VPN Router Upgrades Server Software Release 8.0* (NN46110-407) provides information to upgrade the server software to the most recent release.
- *Avaya VPN Router Installation and Upgrade Client Software Release 8.01* (NN46110-409) provides information to upgrade the Avaya VPN Client to the most recent release.
- *Avaya Contivity VPN Client Configuration Basic Features* (NN46110-500) introduces the product and provides information about initial setup and configuration.
- *Avaya Contivity VPN Client Configuration SSL VPN Services* (NN46110-501) provides instructions to configure services on the SSL VPN Module 1000, including authentication, networks, user groups, and portal links.
- *Avaya VPN Router Configuration Advanced Features* (NN46110-502) provides configuration information for advanced features such as the Point-to-Point Protocol (PPP), Frame Relay, and interoperability with other vendors.
- *Avaya Contivity VPN Client Configuration Tunneling Protocols*  (NN46110-503) provides configuration information for the tunneling protocols IPsec, Layer 2 Tunneling Protocol (L2TP), Point-to-Point Tunneling Protocol (PPTP), and Layer 2 Forwarding (L2F).
- *Avaya Contivity VPN Client Configuration Routing* (NN46110-504) provides instructions to configure the Border Gateway Protocol (BGP), Routing Information Protocol (RIP), Open Shortest Path First (OSPF), Virtual Router Redundancy Protocol (VRRP), Equal Cost Multipath (ECMP), routing policy services, and client address redistribution (CAR).
- *Avaya Contivity VPN Client Using the Command Line Interface*  (NN46110-507) provides syntax, descriptions, and examples for the commands that you can use from the command line interface (CLI).
- *Avaya Contivity VPN Client Configuration Firewalls, Filters, NAT, and QoS* (NN46110-508) provides instructions to configure the Stateful Firewall and Client interface and tunnel filters.
- *Avaya Contivity VPN Client Security Servers, Authentication, and Certificates* (NN46110-600) provides instructions to configure authentication services and digital certificates.
- *Avaya Contivity VPN Client Troubleshooting Server* (NN46110-602) provides information about system administrator tasks such as recovery and instructions to monitor VPN Router status and performance. This document provides troubleshooting information and event log messages.
- *Avaya VPN Router Administration* (NN46110-603) provides information about system administrator tasks such as backups, file management, serial connections, initial passwords, and general network management functions.
- *Avaya Contivity VPN Client Troubleshooting Client* (NN46110-700) provides information to troubleshoot installation and connectivity problems with the Avaya VPN Client.

# **Printed technical manuals**

To print selected technical manuals and release notes for free, directly from the Internet, go to [www.avaya.com](http://www.nortel.com/documentation), find the product for which you need documentation, then locate the specific category and model or version for your hardware or software product. Use Adobe Reader to open the manuals and release notes, search for the sections you need, and print them on most standard printers. Go to the Adobe Systems Web site at [www.adobe.com](http://www.adobe.com) to download a free copy of the Adobe Reader.

## **Customer service**

Visit the Avaya Web site to access the complete range of services and support that Avaya provides. Go to [http://www.avaya.com/support](http://www.avaya.com/support ) or go to one of the pages listed in the following sections.

#### **Navigation**

• "Getting technical documentation" on page 12

- "Getting product training" on page 12
- "Getting help from a distributor or reseller" on page 12
- "Getting technical support from the Avaya Web site" on page 12

#### **Getting technical documentation**

To download and print selected technical publications and release notes directly from the Internet, go to [http://www.avaya.com/support.](http://www.avaya.com/support )

#### **Getting product training**

Ongoing product training is available. For more information or to register, you can access the Web site at [http://www.avaya.com/support](http://www.avaya.com/support ). From this Web site, you can locate the Training contacts link on the left-hand navigation pane.

#### **Getting help from a distributor or reseller**

If you purchased a service contract for your Avaya product from a distributor or authorized reseller, contact the technical support staff for that distributor or reseller for assistance.

#### **Getting technical support from the Avaya Web site**

The easiest and most effective way to get technical support for Avaya products is from the Avaya Technical Support Web site at http://www.avaya.com/support.

# **Chapter 1 Overview**

The Avaya VPN Client Version 8.01 includes software fixes made after the release of VPN Client 7.01.251.

Avaya no longer supports Version 5.01. If you use 5.01, you must upgrade to a more recent version.

# **Supported platforms**

This client release supports the following Microsoft operating systems:

- Windows XP Home, Windows XP Professional, and Windows XP Tablet
- Windows 2000.

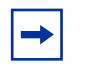

**Note:** Version 4.91 is the last release that provides support for the Windows 98 and Windows ME operating systems.

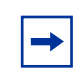

**Note:** Avaya provides two versions of the VPN Client that supports Windows Vista, version 6.07.

Although you can install the client on older versions of Microsoft operating systems, Avaya provides support only for Windows XP and Windows 2000. Avaya supports the client with all Microsoft supported service packs for each operating system.

### **New features**

The following section identifies the new features in Avaya VPN Client 8.01.

#### **Two factor authentication**

Avaya VPN Client 8.01 supports two factor authentication. If you configure two factor authentication on the router, you must supply two credentials to gain network access. One credential is something you know (a user name and password) while the other is something you store on the workstation or on a card (a certificate).

Avaya VPN Client reacts to XAUTH messages it receives from Avaya VPN Router. If the client receives an XAUTH message, a dialog box appears in which you must type the user name and password. The username and password and the certificate authentication code combine. After both authentication methods are complete, the success dialog box appears.

### **Cross certification**

Avaya VPN Client 8.01 supports cross certification for VPN users using Entrust. The type of cross certification can be hierarchical or peer-to-peer. You must select Digital Certification Authentication for Entrust as the client authentication options, and then select the appropriate Entrust certificate profile. For more information about cross certification, see *Avaya VPN Router Configuration — Servers, Authentication, and Certificates* (NN46110-600).

### **IGMP Proxy**

The VPN Router uses Internet Group Management Protocol (IGMP) Proxy to appear to an IGMP client as an IGMP router. In turn, the VPN Router appears to the multicast network as an IGMP client. The VPN Router proxies IGMP requests to the network on behalf of the IGMP client. To use IGMP with Avaya VPN Client 8.01, you must configure the client to use split tunneling. For more information, see *Avaya VPN Router Configuration — Routing* (NN46110-504).

#### **4096 bit certificates**

Avaya VPN Client 8.01 increases the maximum size of a certificate from 2048 bits to 4096 bits.

### **Entrust toolkit updated with latest DLLs**

Avaya VPN Client 8.01 is updated with the following latest DLLs for the Entrust toolkit:

- kmpapi32.dll version 6.0.555.1258
- enterr.dll version  $-6.0.520.1295$

# **Restricted product—export license requirement**

This product incorporates encryption technology that is highly restricted and can require an export license from the US Department of Commerce, Bureau of Export Administration, prior to international shipment.

A product that incorporates encryption with a key length up to 56-bits can be eligible for international shipment pursuant to a license exception. However, any product that incorporates encryption technology exceeding 56 bits requires an export license from the US Department of Commerce.

Pursuant to such license, the product can be marketed and sold only to a limited class of international users. Any entity, other than Avaya, that wants to export this product must first obtain license approval from the US Department of Commerce.

Further, the user of this product cannot re-export, transfer, or divert the product to any country to which such re-exports are restricted or embargoed under United States export control laws and regulations, or to any national or resident of such restricted or embargoed countries, or provide the product to any military end user or for any military end use, including the design, development, or production of any chemical, nuclear, or biological weapons.

# <span id="page-16-0"></span>**Chapter 2 Issues and considerations**

This chapter describes issues resolved and considerations that apply to Version 8.01 of the Avaya VPN Client.

# **Customer issues fixed in this release**

There are no fixed CRs to report at this time.

**17**

# **Avaya VPN Client considerations**

You must have administrator privileges to install the Avaya VPN Client and you must copy the client installation files to a local drive.

**Note:** You can lose network connectivity for a short time during the  $\rightarrow$ client installation, but connectivity returns after the installation. In some instances, this interruption causes problems with running network applications. To avoid problems, always exit all programs before you start the installation process.

### **Upgrade procedure for Avaya VPN Client 6.01 and earlier**

**Warning:** Failure to perform these steps can result in unexpected behaviors.

Due to a problem with the Install Shield used in VPN Client (AVC) 6.01 and earlier, the upgrade to AVC 8.01 may fail. The upgrade can cause a screen dump on the client computer. Avaya strongly recommends that you manually uninstall AVC 6.01 and earlier before you install AVC 8.01.

You must perform the following procedure to ensure a successful upgrade. If you install AVC 8.01 by using automated methods, the script must follow this procedure.

- **1** Save a copy of the present Baynet.tbk file which can be found in the default installation directory C:/Program Files/Avaya Networks.
- **2** Manually uninstall the Avaya VPN Client by using Add/Remove Programs or the uninstall shortcut.
- **3** Restart the client computer.
- **4** Start the AVC 8.01 installer
- **5** Change the name of the Baynet.tbk file to Profiles.dat and move it to the C:/ Programs Files/Avaya/Avaya VPN Client.
- **6** The group password can be reentered if a Custom Client is used. If the Custom Client is not used then the group passwords will be lost.

### **Fast switching on Windows XP**

Depending on how you install it, the Avaya VPN Client behaves differently after you install Fast User Switch in Windows XP. The client disconnects after a fast switch if you install it as an application. The tunnel stays up after a fast switch if you install the client as a service. As a feature, the status icon does not show up for a user other than the user who starts the tunnel.

Some files do not clean up properly if you uninstall the client after a fast switch while the tunnel is active. If you encounter this situation and want to properly uninstall the client, first install it, and then uninstall it.

# **Interface selection by Avaya VPN Client**

As a feature of IPSec Mobility, the Avaya VPN Client roams to the best interface if multiple interfaces are available. Currently, the client prioritizes the interface based on the interface metric. For example, you can use the interface metric to instruct the client to use Ethernet over wireless.

On Windows 2000, configure the interface metric manually from Interface Properties, Internet Protocol (TCP/IP) Properties, Advanced, Interface Metric. Windows XP automatically configures this value based on the interface speed.

## **Restricted mode operation**

If you start the Avaya VPN Client from the NNGINA, it must run in restricted mode. Restricted mode secures and disables some client dialog buttons and menus. The following Avaya VPN Client menu items and dialog buttons are disabled in restricted mode:

#### **Menus:**

- File Menu
	- New
	- Connection Wizard
	- Save
	- Delete
	- Create Shortcut
- Options Menu None
- Help Menu
	- Contents
	- Search…
- Entrust tool menu
	- New
	- Open
	- Open From Smartcard
	- Password Change
	- Recover Profile
- Verisign tool menu
	- Recover
	- View File
	- Change Password

#### **Dialog buttons:**

- Challenge Response Token Options
	- Browse disabled
- Screen Saver Settings Incorrect
	- Control Panel disabled

Successful completion of the tunnel connection and the Windows logon restores these controls.

If the tunnel terminates and you remain logged on to the system, the restricted mode is not restored. You have full control of the Avaya VPN Client options after you successfully complete a Windows logon.

#### **Windows 2000 delay**

After you restart a Windows 2000 PC, you sometimes cannot run the client immediately because the Windows startup is not complete. If you try to run the client during this period, a delay occurs before you see the client application.

# **Windows 2000 or XP running as a service can present a security issue**

When you install the client as a service to provide domain login, the client runs under the LOCAL SYSTEM account as an interactive service. All dialog boxes on that system run under the system account and can provide access to user files on that system. If this access is an issue, install and run the client as an application.

### **Nonprivileged users can affect system phone book entries**

On the Windows 2000 platform, you can modify or delete entries from the All Users phone book.

### **Windows 2000 dialup icon in task bar issues**

When you install the client as a service to provide domain login, the client continues to run after you log off and then log on to the Windows NT domain, reachable on the private side of the switch. When you connect using a dialup connection, dialup connections created for All Users persist over a logoff and logon sequence, and appear in the task bar after the client logs back on. Dialup connections created as user dialup connections persist over a logoff and logon sequence, but are not available in the task bar after you log on; this situation is a problem when you try to disconnect the dialup connection.

Create the dialup connections for All Users if you plan to use the domain login feature. Another option is to invoke the dialup connection by name from the classic system start menu: Start, Settings, Network and Dialup connections, YourDialupName. By selecting a dialup connection, you activate the application that alerts the Microsoft Dialup application to repaint the icon on the task bar.

### **Client auto connect limitation**

The maximum number of auto connect networks is 32.

#### **Comma delimiter in the DOS command line**

You cannot enter a comma (,) as a parameter at the DOS command line prompt, because the comma is the parameter delimiter.

# **Client policy definition**

Because the password expiration check now uses port 586, you must define TCP client port 586 within your client policy to ensure that the policy does not fail. When the client needs to connect to a remote port that is greater than 1024 and, at the same time, the local port number is also greater than 1024, the client must specify the client rules separately, as shown in the following example:

```
Tcp: Local (10.44.128.240:1068) Remote (192.10.155.2:8088)
State (Established)
```
or

```
Tcp: Local (10.4.127.102:1068) Remote (192.35.217.195:17027))
State (SYN Sent)
```
In both cases, the remote ports are greater than 1024. You can no longer define the wildcard policy rules as follows to cover either case:

TCP Client 0 UDP Client 0

You need separate client policy rules in this situation. America Online V5.0 Web browser is not supported. America Online V5.0 includes an integrated Web browser that uses a Web proxy. The integrated Web browser conflicts with the use of IPsec and Point-to-Point Tunneling Protocols (PPTP) tunnels.

With an IPSec or PPTP tunnel running, you cannot access Web sites while using the AOL V5.0 integrated web browser. Do not use the AOL V5.0 integrated web browser. Use another web browser, such as Internet Explorer or Netscape Navigator.

### **WinPOET incompatibility**

Versions 2.1 and earlier of WinPOET are incompatible with intermediate filter drivers, including the Avaya VPN Client filter driver. Later versions of WinPOETTh resolve this problem.

### **Entrust internal error**

If you use the Connection Wizard to request an Entrust Digital Certificate and log on as a user without administrative privileges, you can see the following message: Error: open of log file failed*.* If the following message appears, it indicates that you do not have access rights to certain Entrust files or directories: Error: open of log file failed; error 13 File ....\other\elog.cpp LINE 721.

### **Log off issue when the client runs as a service**

When you run the client as a service under Windows 2000 or Windows XP, you sometimes cannot log off after you log on and log off several times. This is a known Windows issue when you use an NT service with an active GUI interface. The workaround for this issue is to first disconnect the client service, and then log off.

### **Restart required after you uninstall the client**

Restart the PC if you plan to install the Avaya VPN Client immediately after you uninstall a previous version. Failing to restart the PC after uninstalling, and before installing the new version, can cause driver errors.

# **Version 8.01 known anomalies**

There are no known anomalies to report at this time.